# **sWiFi/all**

## **User Manual**

**Version 1.0**

**2020.04.06**

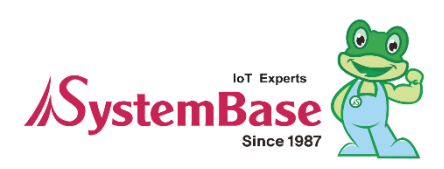

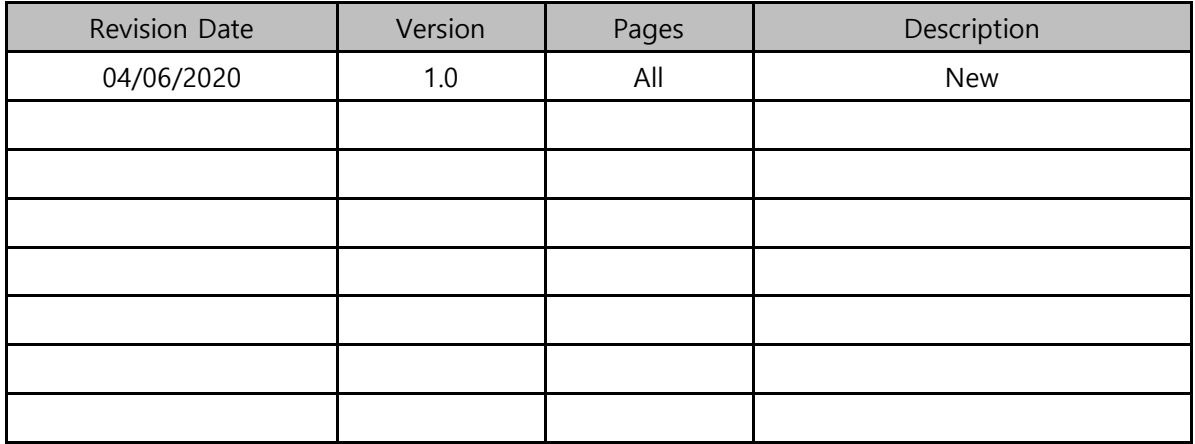

### **Revision History**

Copyright 2006-2016 SystemBase Co., Ltd. All rights reserved.

Websites <http://www.sysbas.com/>

Phone +82-2-855-0501

Fax +82-2-855-0580

16F Daerung Post Tower-1, 288, Digital-ro, Guro-gu, Seoul, Republic of Korea (Postal code 08390)

For any inquiries or comments,

please contact our technical support department. [tech@sysbas.com](mailto:tech@sysbas.com)

# CONTENTS

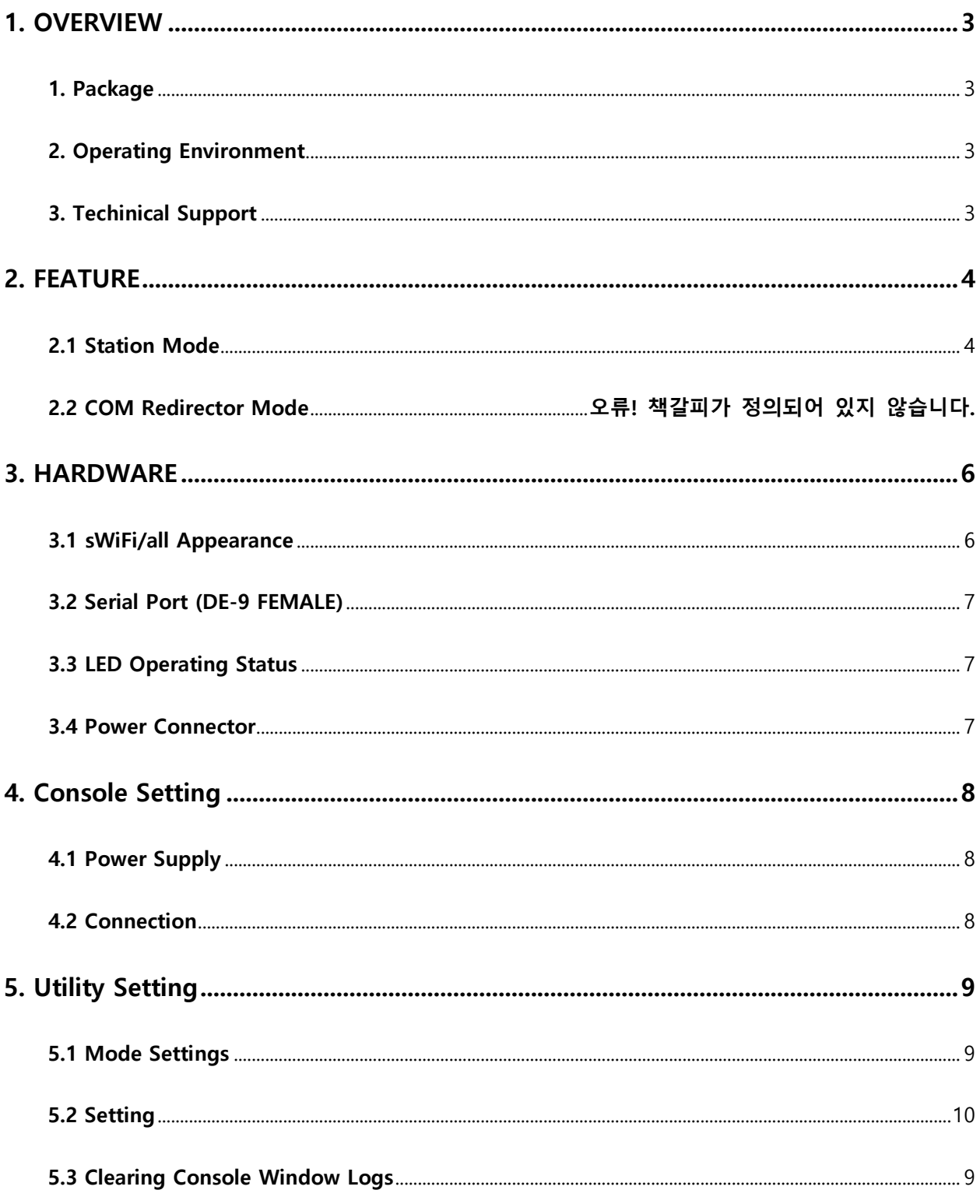

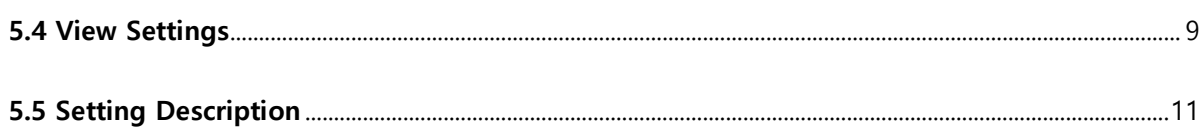

### <span id="page-4-0"></span>1. OVERVIEW

sWiFi/all is an ultra-small Serial to WiFi Converter that connects various kinds of serial equipment to WiFi wireless network. It uses wireless 2.4Ghz Band and 5Ghz Band, supports IEEE 802.11 a/b/g/n communication standards.

#### <span id="page-4-1"></span>**1. PACKAGE**

- sWiFi/all
- 5V DC Adaptor
- sWiFi/all User Manual

#### <span id="page-4-2"></span>**2. OPERATING ENVIRONMENT**

- As the number of sWiFi/all increases, the more high-performance CPU and high-capacity memory is required.
- Recommended CPU Specification: Pentium 1GHz or higher
- Memory: 512MB or higher
- OS: Windows XP or above

#### <span id="page-4-3"></span>**3. TECHNICAL SUPPORT**

SystemBase provides technical support to customer in three ways.

 Technical support may be obtained through technical support or FAQ at our website [https://www.sysbas.com/en.](https://www.sysbas.com/en) For faster response, please email technical support team at [tech@sysbas.com](mailto:tech@sysbas.com) or call 82-2-855-0501.

### <span id="page-5-0"></span>2. SPECIFICATION

sWiFi/all is an ultra-small serial converter that provides WiFi wireless connectivity function to equipment supporting RS232, RS422, RS485. The communication specification supports 2.4GHz, 5GHz IEEE 802.11 a/b/g/n and supports standard serial communication.

sWiFi/all connects various kinds of serial equipment to the network, including remote control and monitoring of devices connected through the network.

sWiFi/all supports three modes: Station, COM Redirector, and can be connected via wireless network and used like a serial cable.

#### <span id="page-5-1"></span>**2.1 Station Mode**

An IP of a router band can be dynamically allocated through DHCP or set to Static by the way sWiFi/all accesses to the AP(router).

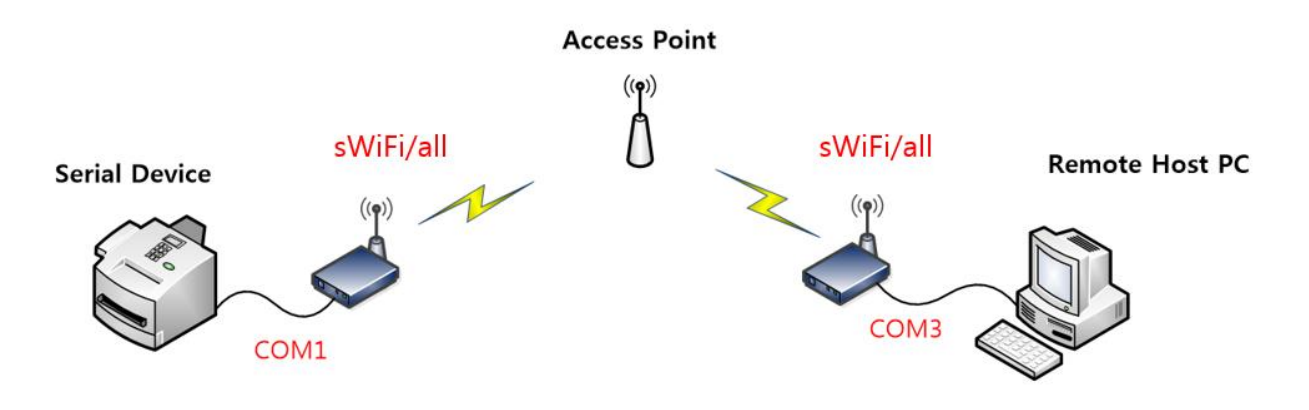

#### **2.2 COM Redirector Mode**

The serial port of sWiFi/all connected to the network can be used as if were a serial port mounted on a PC.

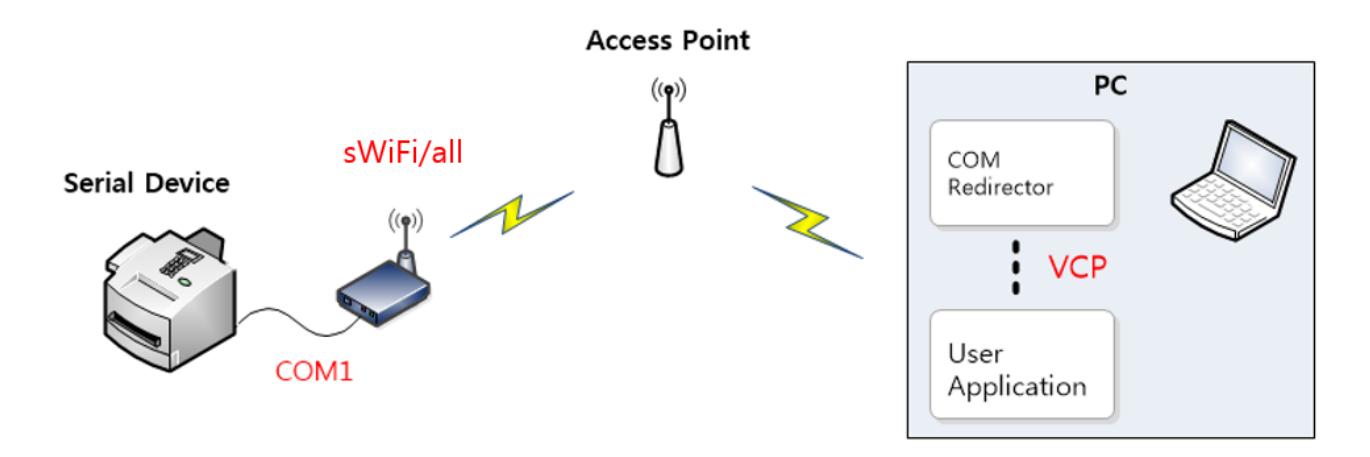

### <span id="page-7-0"></span>3. HARDWARE CONFIGURATION

#### <span id="page-7-1"></span>**3.1 sWiFi/all Appearance**

sWiFi/all is a DCE(Data Communications Equipment) type converter that connects directly to DTE equipment such as PCs.

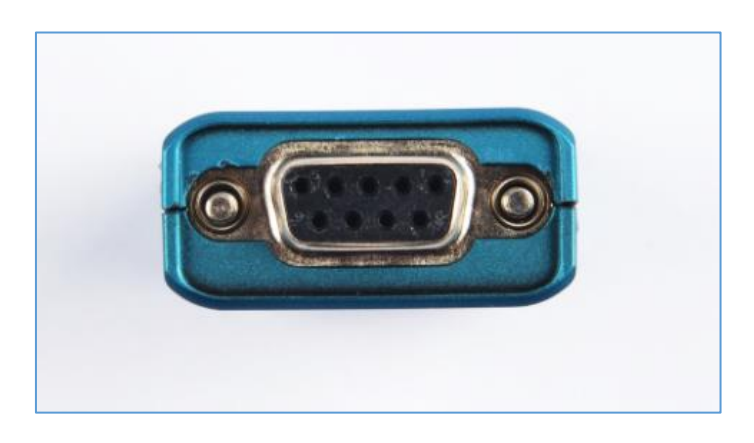

Pressing the factory reset button for more than 3 seconds will reset the sWiFi/all to the default state.

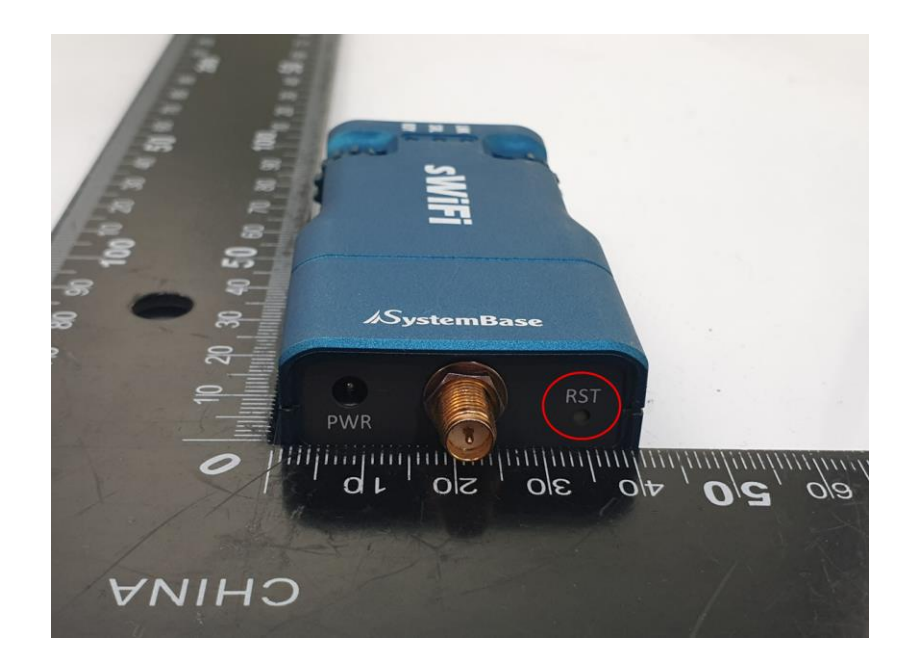

#### <span id="page-8-0"></span>**3.2 Serial Port (DE-9 FEMALE)**

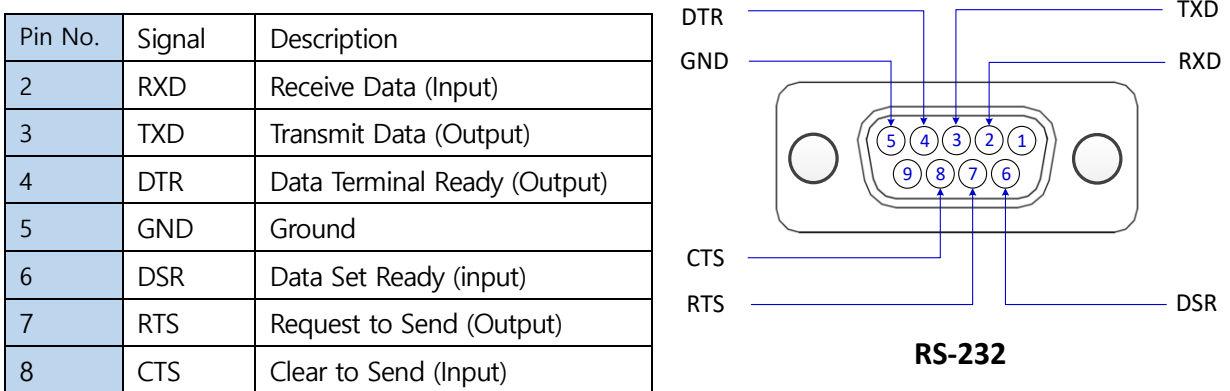

#### <span id="page-8-1"></span>**3.3 LED Operating Status**

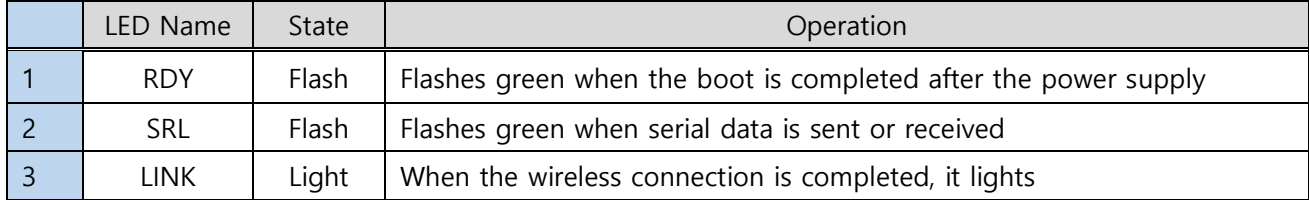

#### <span id="page-8-2"></span>**3.4 Power Connector**

Power connector is a DC adapter which connects DC 5V adapter power cable.

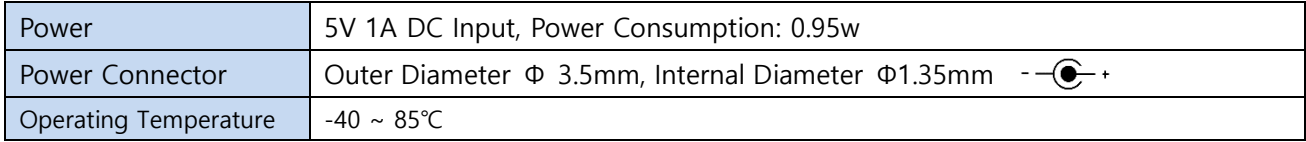

### <span id="page-9-0"></span>4. HOW TO CONNECT

This chapter provides information necessary for sWiFi/all to connect and operate with the desired serial devices, such as wireless LAN and serial connection.

Procedure for connecting sWiFi/all to devices and networks is as follows.

#### <span id="page-9-1"></span>**4.1 Power Supply**

Check that the input voltage supplied to sWiFi/all matches the model's specification and supply the voltage. sWiFi/all starts booting with power on only when power is normally supplied.

There are RDY, SRL/LINK LEDs for checking the status of operating status. Please refer to chapter 3 for information on the status of the LEDs.

#### <span id="page-9-2"></span>**4.2 Connection**

With PC and serial port connected and terminal running (9,600bps, 8bit, 1stop, no-parity), you can set up sWiFi/all by running a dedicated utility of sWiFi/all. Please refer to the next chapter for set ups.

### <span id="page-10-0"></span>5. SETTING IN UTILITY

sWiFi/all provides a setup method through sWiFiConfig.exe utility.

#### <span id="page-10-1"></span>**5.1 Mode Setting**

The initial sWiFi/all serial port settings are 9,600bps, 8bit, 1stop, no parity.

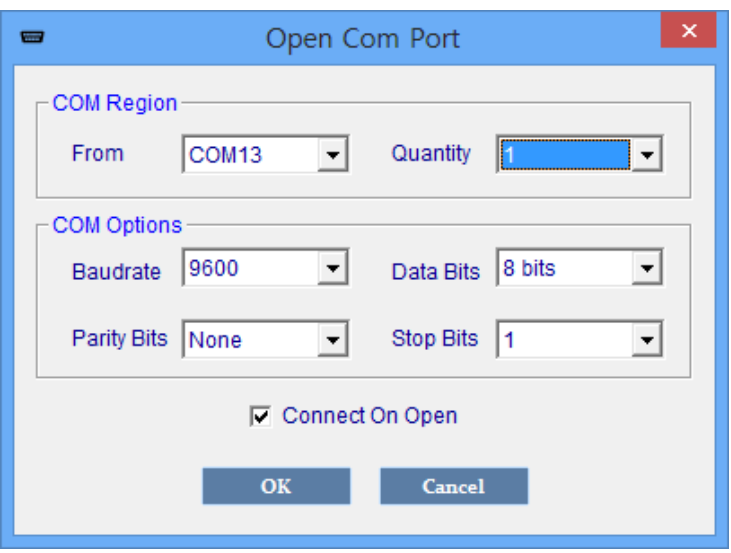

#### <span id="page-10-2"></span>**5.2 Setting**

Click the Supply Config button to change the sWiFi/all settings. The data set at this time will be stored in sWiFi/all and with the reset of sWiFi/all, it will work in the changed settings.

#### <span id="page-10-3"></span>**5.3 Clearing Console Window Logs**

Click the Clear Log button to initialize the console window.

#### <span id="page-11-0"></span>**5.4 View Settings**

Click the ReadConfig button in the program to view the current setup status of sWiFi/all. You can view or execute console commands through the console window at the bottom of the program.

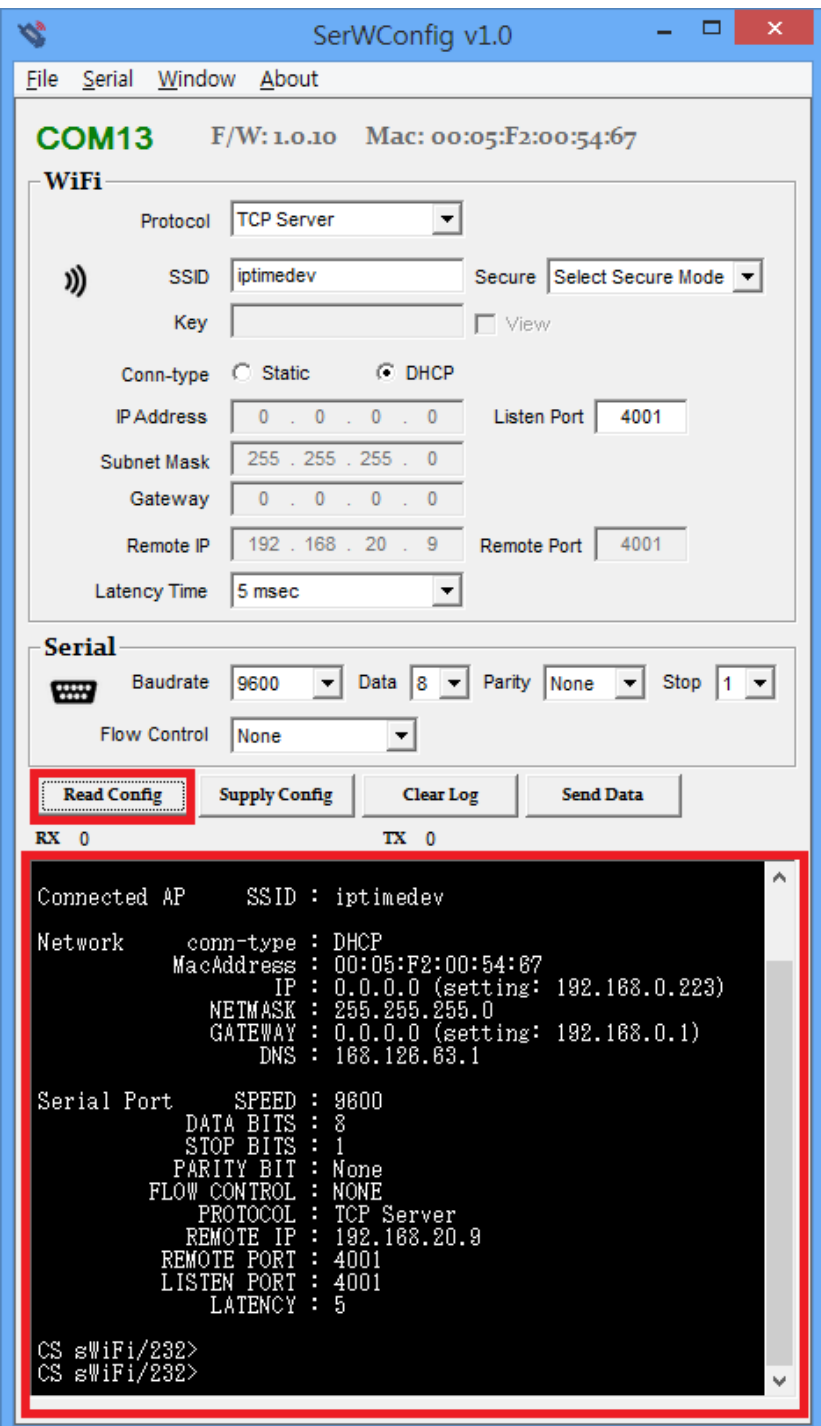

### <span id="page-12-0"></span>**5.5 Setting Description**

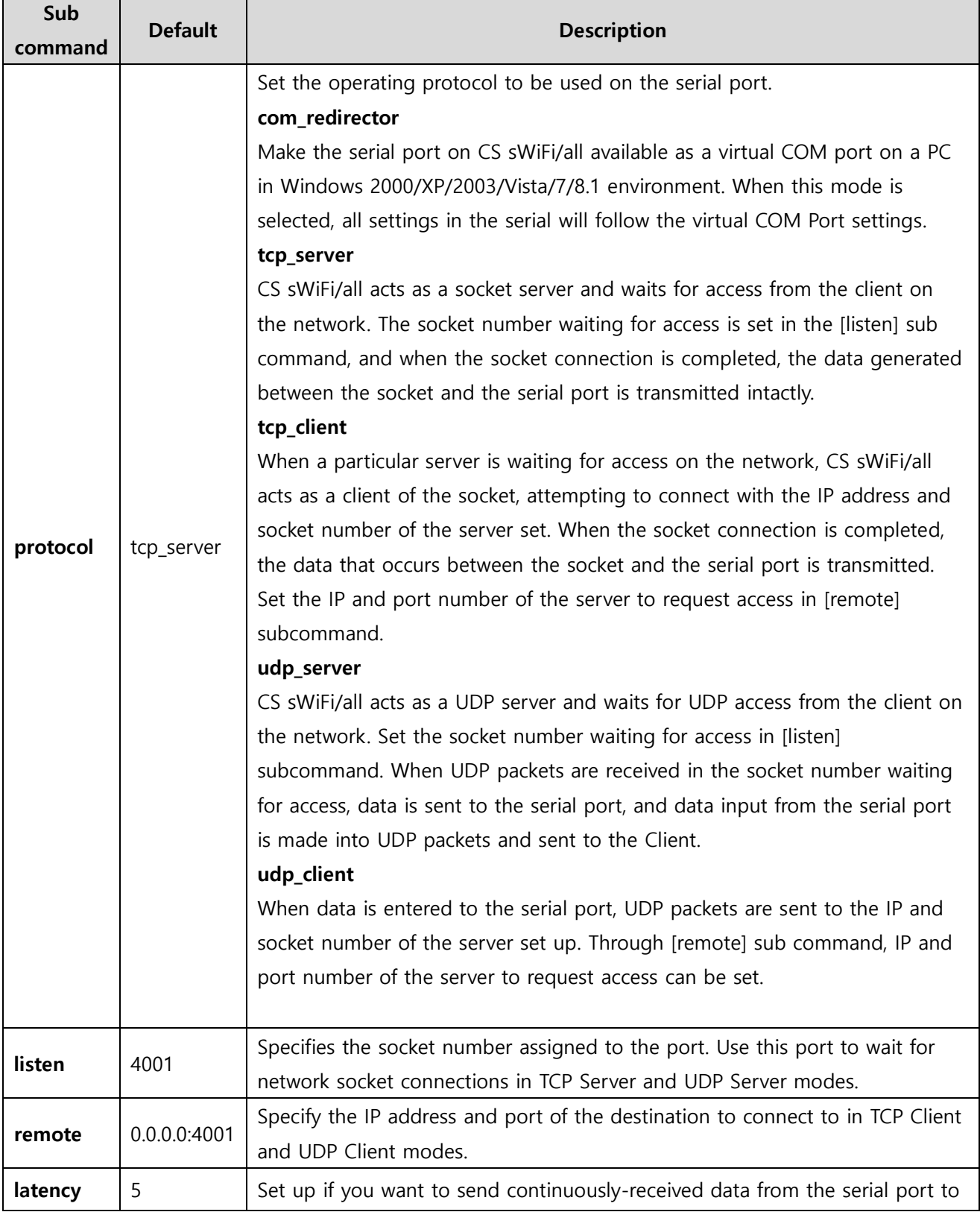

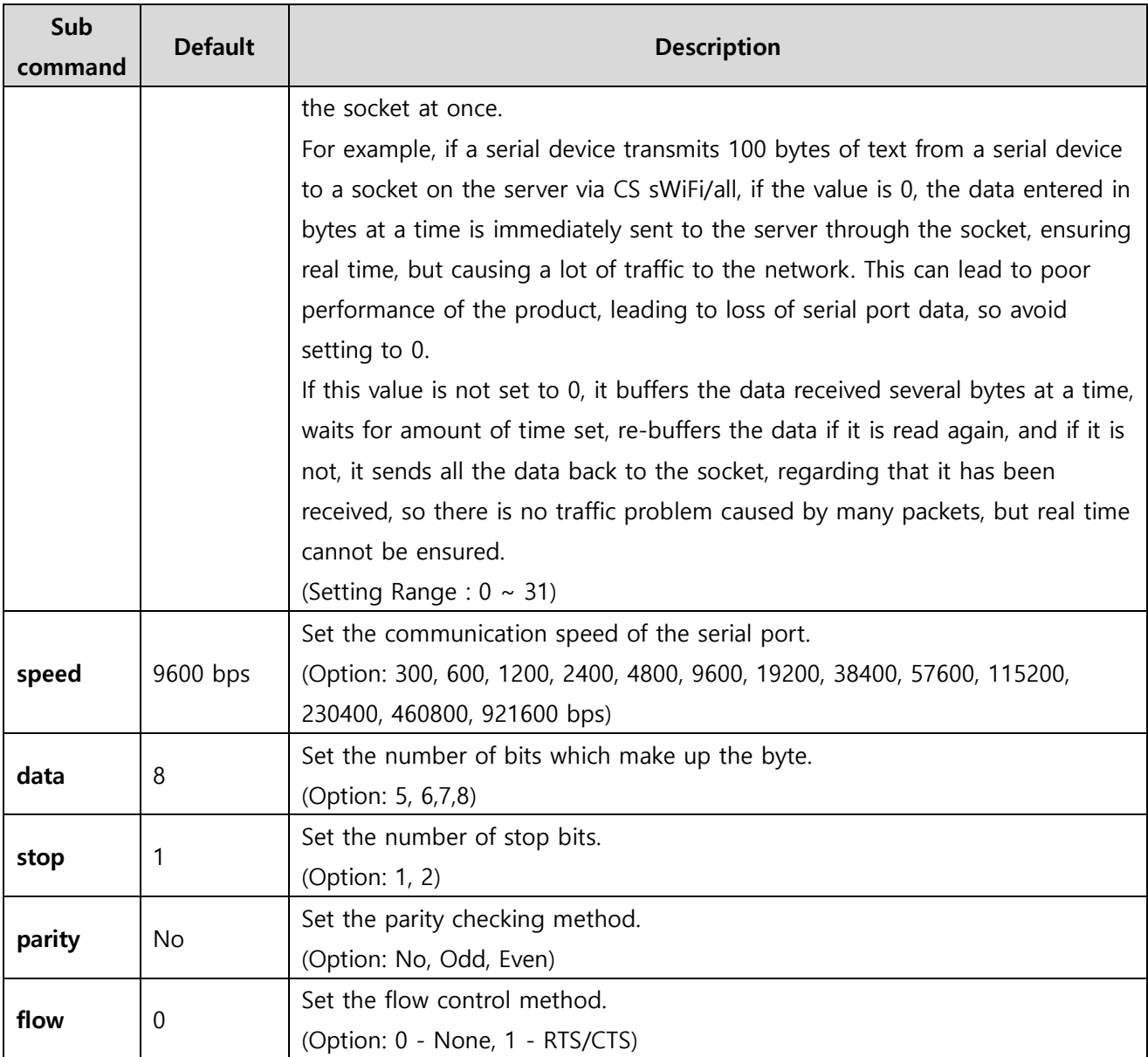

#### **FCC Compliance Statement**

This device complies with part 15 of the FCC rules. Operation is subject to the following two conditions: (1) This device may not cause harmful interference, and (2) this device must accept any interference received, including interference that may cause undesired operation.

#### **FCC Interference Statement**

This equipment has been tested and found to comply with the limits for a Class B digital device, pursuant to part 15 of the FCC Rules. These limits are designed to provide reasonable protection against harmful interference in a residential installation. This equipment generates, uses and can radiate radio frequency energy and, if not installed and used in accordance with the instructions, may cause harmful interference to radio communications. However, there is no guarantee that interference will not occur in a particular installation. If this equipment does cause harmful interference to radio or television reception, which can be determined by turning the equipment off and on, the user is encouraged to correct the interference by one of the following measures:

- Reorient or relocate the receiving antenna.
- Increase the separation between the equipment and receiver.
- Connect the equipment into an outlet on a circuit different from which the receiver is connected.
- Consult the dealer or an experienced radio/TV technician for help.

#### **FCC Caution**

Any changes or modifications not expressly approved by the party responsible for compliance could void the user's authority to operate this equipment. This transmitter must not be co-located or operating in conjunction with any other antenna or transmitter.

#### **FCC Radiation Exposure Statement**

This equipment complies with FCC radiation exposure limits set forth for an uncontrolled environment. This equipment should be installed and operated with minimum distance 20 cm between the radiator

and your body. This transmitter must not be co-located or operating in conjunction with any other antenna or transmitter.